# mail

Chipsmall Limited consists of a professional team with an average of over 10 year of expertise in the distribution of electronic components. Based in Hongkong, we have already established firm and mutual-benefit business relationships with customers from, Europe, America and south Asia, supplying obsolete and hard-to-find components to meet their specific needs.

With the principle of "Quality Parts, Customers Priority, Honest Operation, and Considerate Service", our business mainly focus on the distribution of electronic components. Line cards we deal with include Microchip, ALPS, ROHM, Xilinx, Pulse, ON, Everlight and Freescale. Main products comprise IC, Modules, Potentiometer, IC Socket, Relay, Connector. Our parts cover such applications as commercial, industrial, and automotives areas.

We are looking forward to setting up business relationship with you and hope to provide you with the best service and solution. Let us make a better world for our industry!

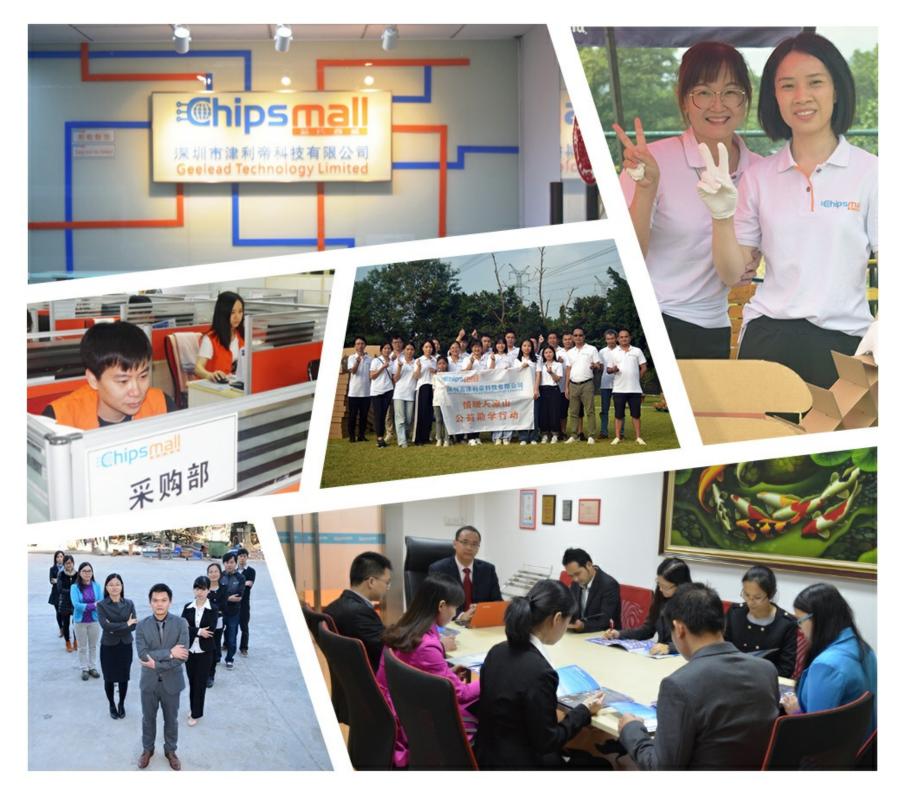

## Contact us

Tel: +86-755-8981 8866 Fax: +86-755-8427 6832 Email & Skype: info@chipsmall.com Web: www.chipsmall.com Address: A1208, Overseas Decoration Building, #122 Zhenhua RD., Futian, Shenzhen, China

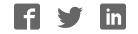

USB-Serial-Cable-F

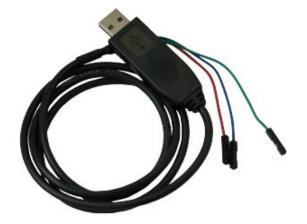

#### FEATURES

USB to serial cable Three wires for Breadboard connection SERIAL output 3.3V voltage levels GND=BLUE, RX(INPUT)=GREEN, TX(OUTPUT) =RED SOFTWARE USB-SERIAL-CABLE drivers

#### FAQ

#### How do I connect the cable to the RX and TX signals of my target board?

The RX line of the cable (GREEN wire) should go to TX line of the target board; the TX line of the cable (RED wire) should go to the RX line of the target board. The BLUE wire should go to the target's GND line.

#### What are the serial port settings?

After you install the drivers the default terminal settings for the port associated with USB-SERIAL-CABLE-F are: 115200 baud, 8-N-1

#### Can I use the cable with Windows 10?

Yes, you can. USB-SERIAL-CABLE-F works with Windows XP, Windows 7, Windows 8, Windows 10, Linux, MacOS, etc.

### I have some problems using the cable under both Windows 8.1 and Windows 10. How can I get the cable working under Windows 10?

There are lot of tutorials and videos available online on how to get it working. Search for the following string: **pl2303 windows 10**